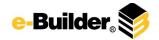

# e-Builder Enterprise™ Release 7.14

e-Builder Enterprise Release 7.14 delivers more than 30 ease of use enhancements and three expanded functionality improvements...

- 1. Line item custom fields;
- 2. P6 / Project Integration; and
- 3. Android support for e-Builder Mobile

Release 7.14 will be available to all clients on Friday, September 21, 2012

## **New Functionality**

#### **Invoice Line Item Custom Fields**

The new Invoice Line Item Custom Fields greatly increases your project analysis and process flow flexibility. You can now define additional values specific to your organization at the individual invoice line item level allowing for additional information to be collected at the invoice item level.

Custom fields allow you to organize, filter or categorize invoice line item information according to your specific business structure and processes. These custom fields can be used to control mail merge, reporting and imports.

For example, you receive an invoice containing several line items, but you need to allocate those invoice items across different departments. You can setup a department code that can be assigned to each line item amount. When you post the invoice, choose the appropriate department code from the drop down list for each line item. And, you're done. Now, project spend reports can then be organized by department. Also, the department can control how the invoice is then uploaded into your accounting system.

### **P6 / Project Integration**

e-Builder Enterprise has been expanded to provide seamless integration with the two most widely used project scheduling tools used by project managers, PMs, CMs and contractors – Oracle® Primavera P6 and Microsoft® Project®.

While e-Builder Enterprise has always supported an initial upload of Project and P6 schedules, schedule updates had to be manually entered. With Release 7.14, the e-Builder Schedule module has been expanded so schedules can be kept up-to-date throughout your project's lifecycle. With a simple import process, you can post updates without duplicate data entry or manual schedule changes. Additionally,

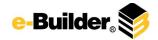

you can setup both the initial imports and ongoing updates to run automatically by the e-Builder Task Scheduler.

The new P6 / Project Integration streamlines schedule updates and multi-project schedule rollups. It will even keep cash flow linkages in place as you update your schedule.

Configuration instructions are available from e-Builder Customer Support. Contact Customer Support to have the enhanced P6 / Project Integration feature activated for your account and the Customer Support Representative will email you the configuration guide.

## Android support for e-Builder Mobile

e-Builder Mobile<sup>™</sup> now supports the Android<sup>™</sup> mobile operating system. Along with the Apple<sup>®</sup> iPad<sup>®</sup>, iPhone<sup>®</sup> and iPod<sup>®</sup>, e-Builder Mobile will operate on several leading Android smartphones and tablets.

e-Builder Mobile brings the power of e-Builder Enterprise onto the jobsite.

- View project documents in the field. Documents that require instant access can be stored in the mobile device so they are available instantly, even when you are not connected to the internet.
- Address or start action items. Mobile-enabled e-Builder Enterprise business process workflows give you the power to start a new workflow item in the field, as well as take action on ones that are in your court. No more waiting to be back in the office to get your work done.
- Take photos with your mobile device and attach them to workflow forms, such as project issues, change orders, inspection reports, project status updates, punch lists and commission checklists. Fire them off to be reviewed, approved and commented on right from the job site.
- Enable any e-Builder Enterprise workflow form for mobile. With e-Builder Mobile you have the flexibility to use any mobile "forms" with any workflow, not just a small group of predefined forms, such as a daily field report or punch list. So, the possibilities are limitless.
- Stay productive. No Internet Connection No problem. e-Builder Mobile allows you to view all your favorite documents and workflows whether connected to the internet or not.

### Differences between iOS and Android:

The functionality between Apple and Android is about 98% the same. The differences between the iOS and Android versions:

- Document redlining is not supported in the Android.
- The Android app does not come with a document viewer. A third-party viewer is required to open all Microsoft Office® and Adobe PDF® files. A number of viewers are available from the Google Play store, such as Polaris Office and QuickOffice.

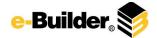

### **Supported Android mobile devices:**

Because Android is an open-source mobile operating system, many different Android devices are available. We've tested these more popular devices and know that they work.

- Samsung Galaxy Tab 2 10.1
- Samsung Galaxy Tab 2 7.0
- Samsung Galaxy Tab 7.0
- Samsung Galaxy Tab 7.0 Plus
- Asus Transformer Pad TF300T
- Asus Transformer Pad Infinity TF700T
- Asus Eee Pad Transformer Prime TF201
- Motorola Xoom
- Motorola DROID XYBOARD 8.2
- Motorola DROID XYBOARD 10.1

If you choose to purchase a device not on the recommend list, e-Builder strongly suggests devices with rear-facing cameras, as these are better equipped for field use.

#### Get e-Builder Mobile:

e-Builder Mobile is available for free to all e-Builder users. No additional license subscription or services fee are required.

- For Apple iOS devices:
  - Go to the Apple iTunes App Store, download e-Builder Mobile, and follow the instructions.
- For Android devices:
  - Go to the Google Play app store, download e-Builder Mobile, and follow the instructions.

Links to e-Builder Mobile on both app stores are available on the e-Builder Mobile webpage at: http://www.e-builder.net/products/ebuilder-mobile.

## **Usability Enhancements**

### **Cost Management**

- On Invoice Approvals, new links at the bottom of all cost transaction screens provide one-click access to related information like project cost summary and commitment details.
- For budget and commitment change screens, new fields have been added that will show, by line item and total, what the new budget/commitment amount will be after posting the change.

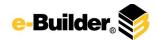

- When you are configuring an action in a structured workflow processes, you can now automate
  assigning values to budget, budget change, commitment, commitment change and actual cost
  custom fields.
- When you are adding new lines to a commitment through a commitment change process, there
  will be additional configuration available on the process settings to not expose the budget
  amount on the account code that the line is being charged against.

### **Forecasting**

- The Edit Forecast screen has new column display options, such as controlling whether or not the Current Commitments and the Approved Actuals columns are displayed. Additionally, administrators can now include specific instructions for the user maintaining project forecasts.
- Data entry when editing a forecast has been simplified. When you are adding new forecast items, new rows are automatically added to the grid as you tab through the fields. You no longer have to explicitly click an "add" button to add a new row.
- e-Builder now automatically saves a snapshot of the project cost summary of each project at the end of each monthly period. This snapshot is now used by the forecast module to support basing the forecast at the end of a selected monthly period.

### **Application for Payment**

- When viewing a commitment invoice previously, only commitment items with a non-zero
  payment requested were listed in the form once it was posted. In the case of applications for
  payment, we now list all items from the contract schedule of values regardless of whether or
  not payment is requested.
- The Application for Payment form is now more readable. A few of the headings have been changed, such as...
  - 1) Renamed Materials Presently Stored to Total Materials Presently Stored,
  - 2) Renamed From Previous Applications to Work in Place From Previous Applications, and
  - 3) Added help tip text for several of the columns.
- Additionally, several calculated columns have been added to the application for payment items grid, such as Amount, Amount Less Retainage and Retained this Invoice.
- Mail merge for application for payment invoices now includes a table summarizing the pay app amounts by funding category.

#### **Processes**

- Do you ever need to create a number of structured workflow processes that are just slightly
  different from each other? Sometimes, all you need to do is copy an existing process and make
  a few changes. Now, e-Builder Enterprise has a process clone function. Administrators can now
  make an exact copy of an existing structured workflow process. Give it a new name and make
  the few changes necessary. Fast and easy.
- The Project Custom Field can now be set to display along with the project name within forms, processes and submittals.

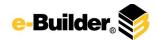

- A new one-click access allows users to view the list of current actors on the process, without always having to go to the routing history page.
- Comments can now be made private when overriding a process.
- Descriptive text and comments can now be configured for sections when designing process. This allows instructional help, or any other additional text to be displayed to the user within the process form layout.
- You now have the option of preventing comments and/or attachments from being added to a process once it reaches the finish step.
- The number of actions on a structured workflow step is now unlimited. The previous maximum of 6 steps has been removed.
- We have added the ability within workflow to automatically run a mail merge process and archive the results in the document library, as well as send it via email.

## Reporting

- When configuring processes, the administrator can now specify by role, who is able to create reports on the process.
- Do you have a large number of reports? Finding reports is easier than ever. With the new Find Report search box on the main Reports tab, you can search for and quickly find just the report you need.

## **Projects**

• It is now easier to find your projects! With more details available in project drop down lists, administrators can configure up to three project fields to be displayed in the drop downs (e.g. Project Number, Project Name, Project Status). Users can easily filter the project list to find just the one they want.